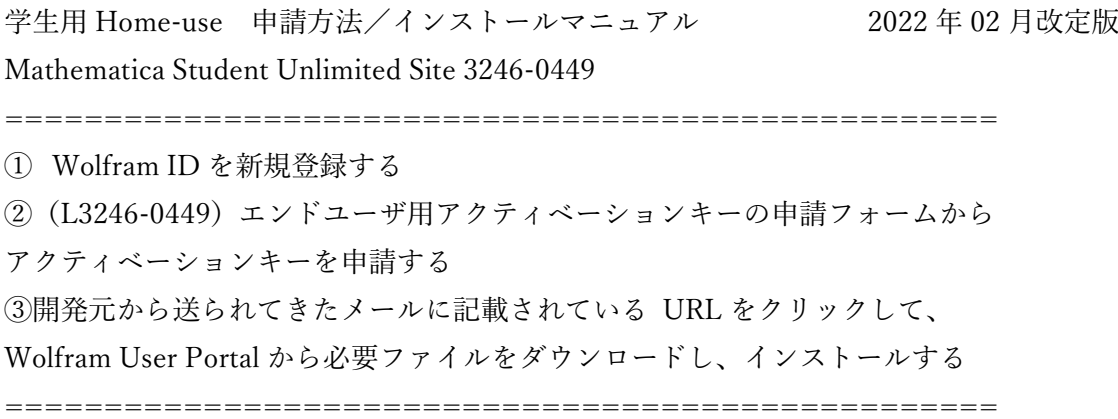

## ① Wolfram ID 新規登録

https://account.wolfram.com/auth/ja/create

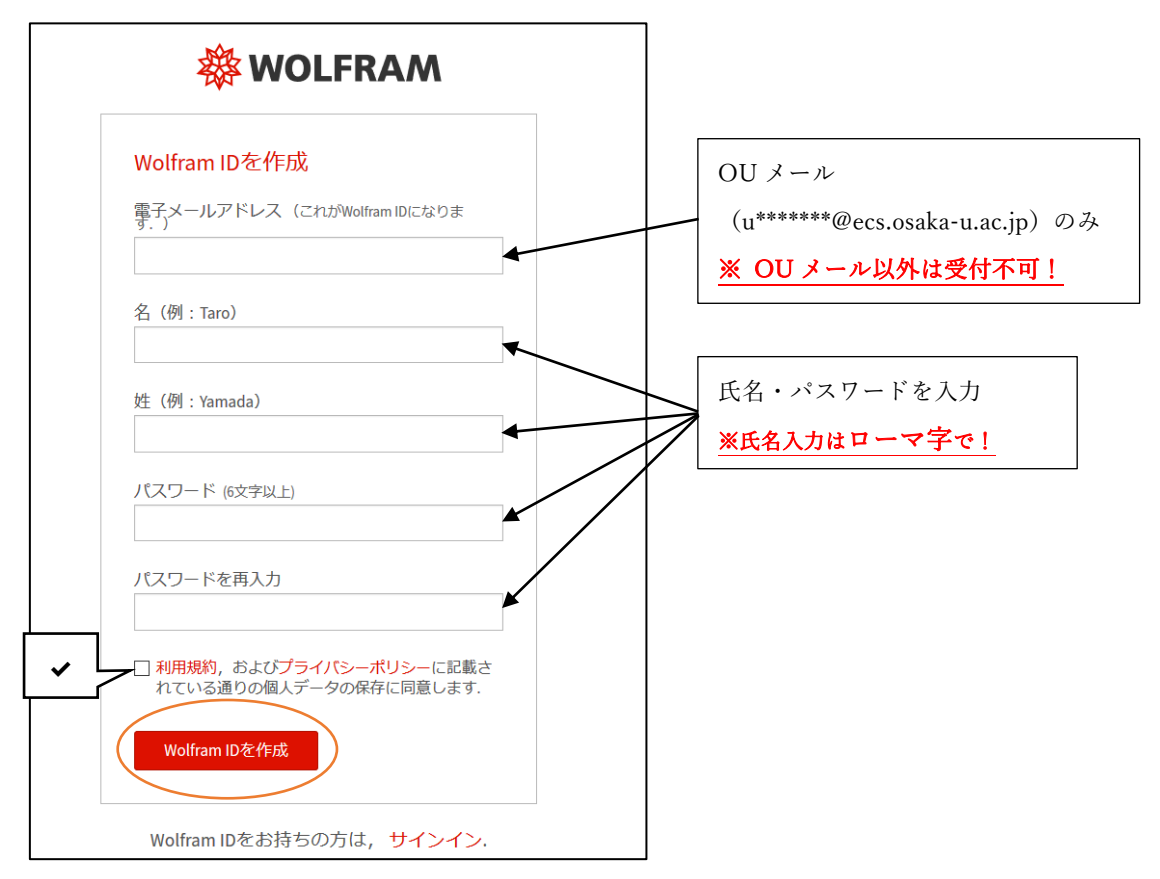

②(L3246-0449)エンドユーザ用アクティベーションキーの申請フォームから アクティベーションキーを申請

(L3246-0449)エンドユーザ用アクティベーションキーの申請フォーム URL https://user.wolfram.com/portal/requestAK/302bbaa17eacf126c2c6c16b21a964346ee15d7b

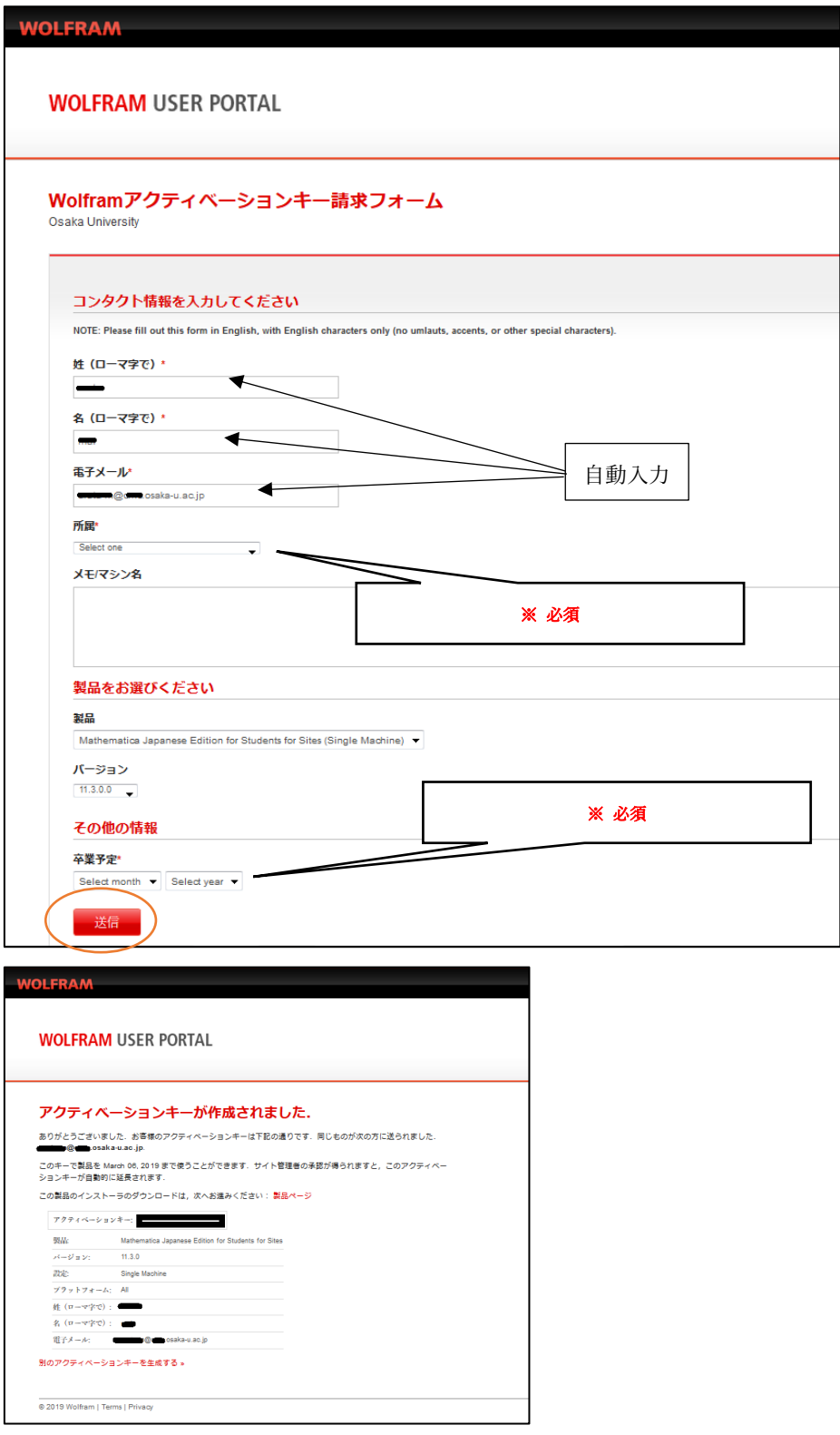

# ③開発元から送られてきたメールに記載されている URL をクリックして、

Wolfram User Portal から必要ファイルをダウンロードし、インストールする

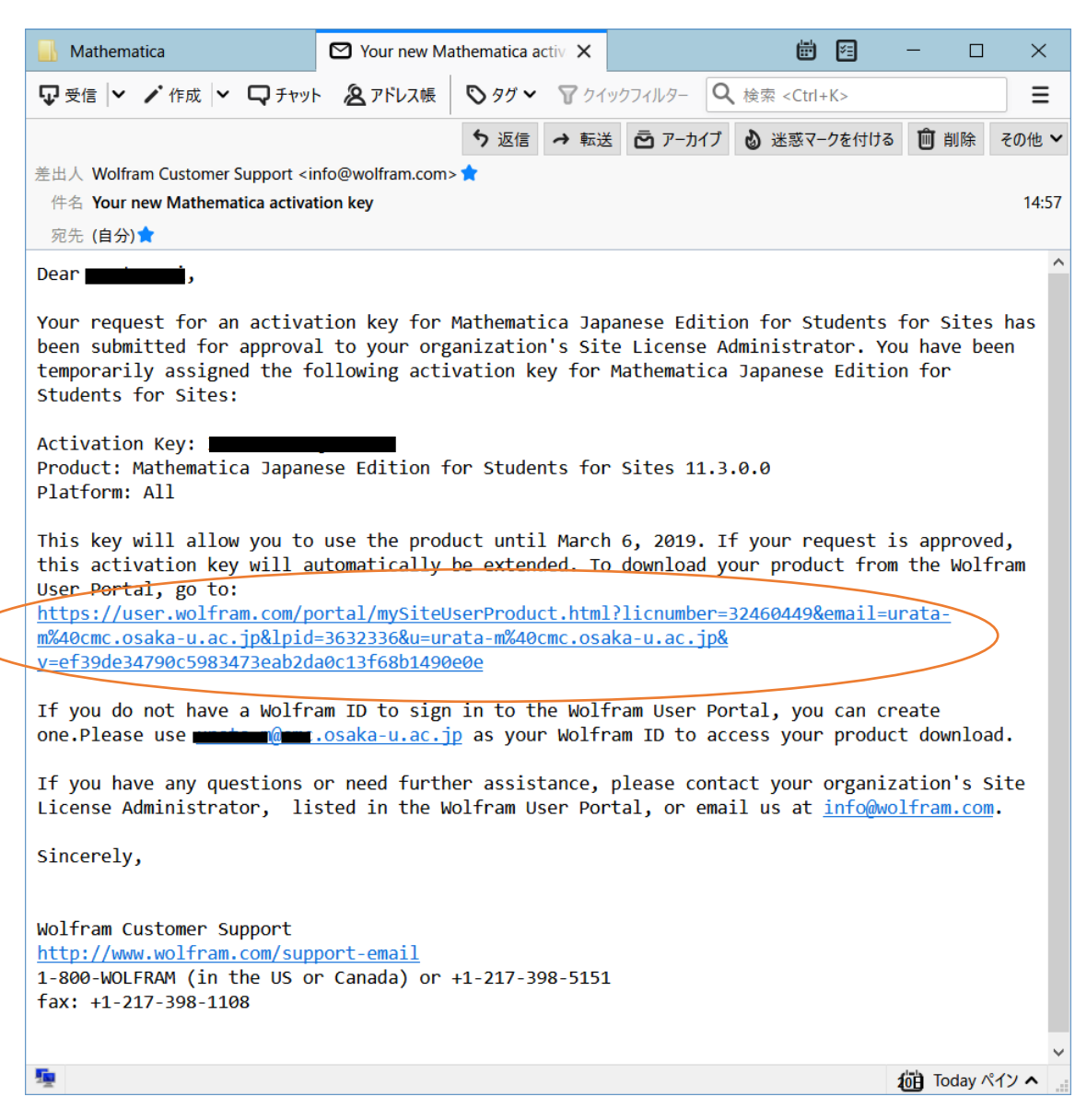

### 製品ページ参考画面

# **WOLFRAM**

#### **WOLFRAM USER PORTAL**

製品とサービス ポータルについて -<br>-<br>- ご登録製品 -> - 製品 | Premier Service | サポート -

**Mathematica Japanese Edition for Students for Sites** Osaka University

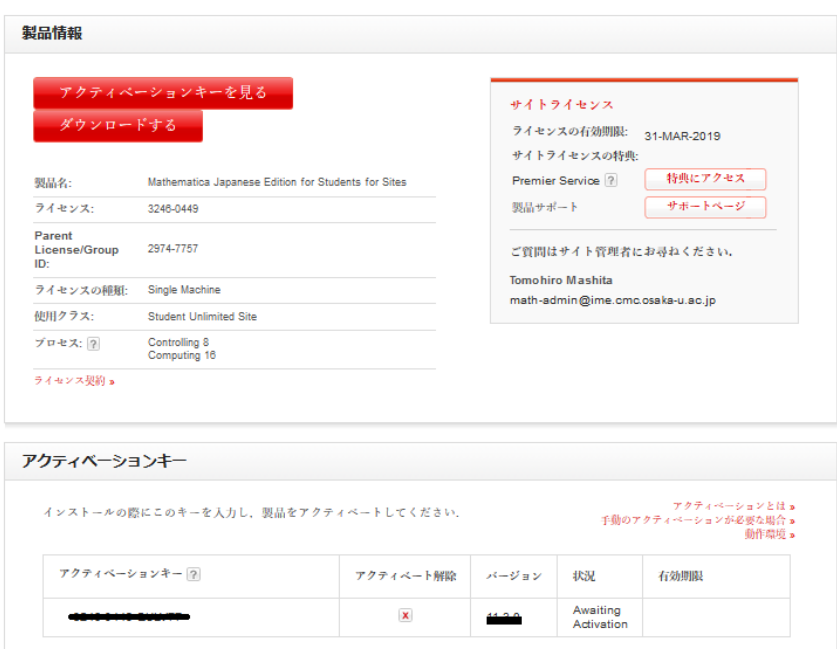

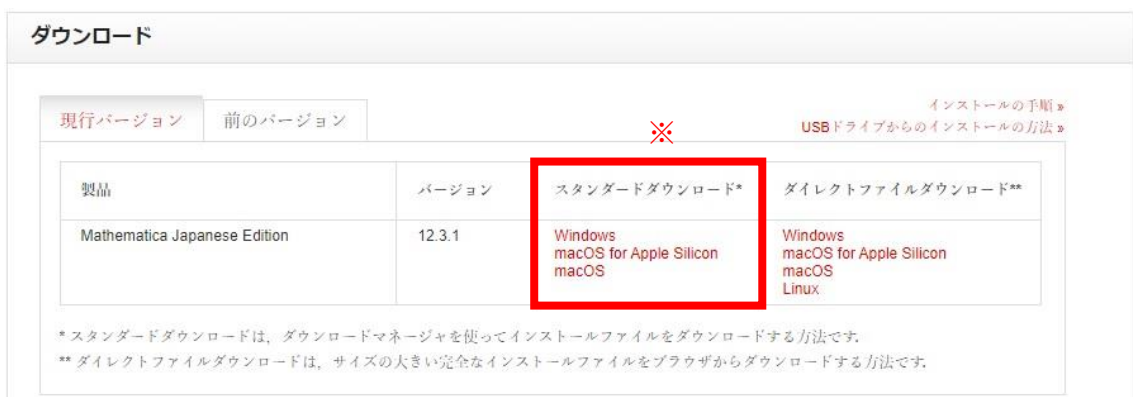

## ※スタンダードダウンロードを推奨しています。

ダイレクトファイルダウンロードは、Mathematica のインストーラーをダウンロード します。

ファイル容量が 7GB 以上あり、時間がかかるため、ダイレクトファイルダウンロード をインストールする場合は、インターネット接続が安定している環境でダウンロードし てください。

## Mathematica のインストールとアクティベーション

Mathematica のインストール及びアクティベーションの詳細は、Wolfram 社のホームペー ジをご参照下さい。

【インストール方法】(日本語版のみ) (Windows) <https://support.wolfram.com/ja/12440?src=mathematica> (Mac) <https://support.wolfram.com/ja/12449?src=mathematica> (Linux) <https://support.wolfram.com/ja/12453?src=mathematica>

【アクティベーション方法】(日本語版)

<https://reference.wolfram.com/language/tutorial/ActivatingMathematica.html>

※先に Mathematica をインストールされた場合、Mathematica をインストールした端末で Activate を実行して下さい。

## 【補足】アクティベーションキーの有効期間に関して

発行されるアクティベーションキーの有効期間は 15 日間です。 サイバーメディアセンターがアクティベーションキーを承認すると、有効期限が来年 4 月 30 日まで有効化されます。